# TAX REPORTING SUITE RELEASE NOTES VERSION 1706

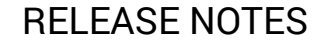

Published: June 2017

For the latest information and to leave feedback, please visit Vogele IT-Services at [http://www.section11.ch](http://www.section11.ch/) or [https://www.trsuite.ch](https://www.trsuite.ch/)

The information in this document and any document referenced herein is provided for informational purposes only, is provided AS IS AND WITH ALL FAULTS and cannot be understood as substituting for customized service and information that might be developed by Vogele IT-Services for a particular user based upon that user's particular environment. RELIANCE UPON THIS DOCUMENT AND ANY DOCUMENT REFERENCED HEREIN IS AT THE USER'S OWN RISK.

© 2017 Vogele IT-Dienstleistungen. All rights reserved.

Information in this document, including URL and other Internet Web site references, is subject to change without notice. Unless otherwise noted, the example companies, organizations, products, domain names, e-mail addresses, logos, people, places and events depicted herein are fictitious, and no association with any real company, organization, product, domain name, e-mail address, logo, person, place or event is intended or should be inferred.

VOGELE IT-SERVICES PROVIDES NO WARRANTIES, EXPRESS, IMPLIED OR STATUTORY, AS TO THE INFORMATION CONTAINED IN THIS DOCUMENT AND ANY DOCUMENT REFERENCED HEREIN. Vogele IT-Services provides no warranty and makes no representation that the information provided in this document or any document referenced herein is suitable or appropriate for any situation, and Vogele IT-Services cannot be held liable for any claim or damage of any kind that users of this document or any document referenced herein may suffer. Your retention of and/or use of this document and/or any document referenced herein constitutes your acceptance of these terms and conditions. If you do not accept these terms and conditions, Vogele IT-Services does not provide you with any right to use any part of this document or any document referenced herein.

Complying with the applicable copyright laws is the responsibility of the user. Without limiting the rights under copyright, no part of this document may be reproduced, stored in or introduced into a retrieval system, or transmitted in any form or by any means (electronic, mechanical, photocopying, recording or otherwise), or for any purpose, without the express written permission of Vogele IT-Services.

The names of actual companies and products mentioned herein may be the trademarks of their respective owners.

# Content

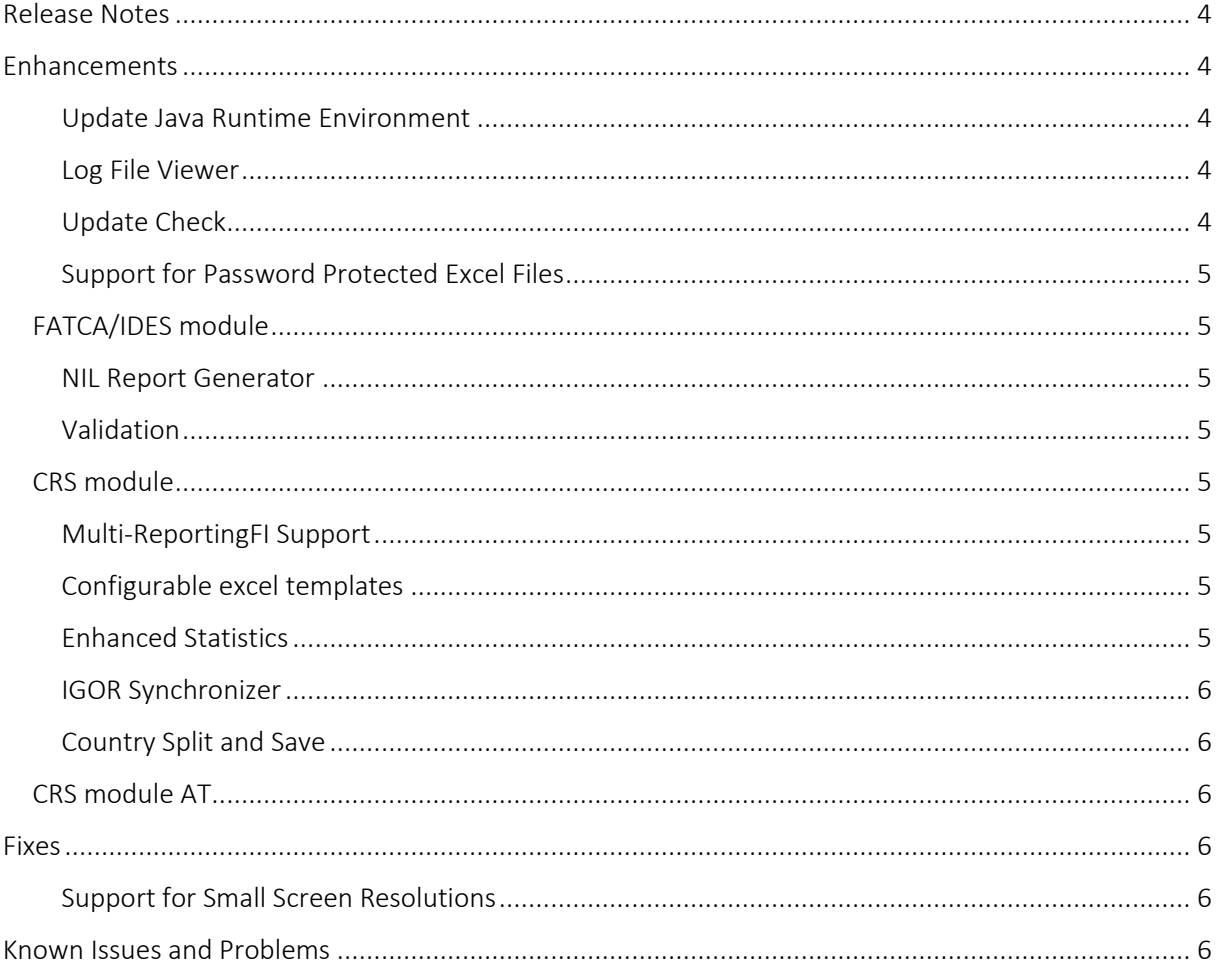

 $\overline{3}$ 

 $\bullet$ 

# <span id="page-3-0"></span>Release Notes

Welcome to the release notes for TRSuite version 1706. Read these release notes thoroughly before you install the latest update, as they contain information the User Guide documentation may not cover.

Release 1703 and later requires a valid support license valid after 1<sup>st</sup> of march.

Please provide any feedback to[: support@section11.ch](mailto:support@section11.ch)

# <span id="page-3-1"></span>Enhancements

## <span id="page-3-2"></span>Update Java Runtime Environment

IMPORTANT NOTE: For release 1706 the underlying Java Runtime Environment will be updated to the latest security release Java SE 8u131. This includes important security fixes. Oracle strongly recommends that all Java SE 8 users upgrade to this release.

## <span id="page-3-3"></span>Log File Viewer

This is an experimental feature and still under development.

Log File Viewer in TRSuite is used to access information about errors and events that are captured in application log files. You can view the log files from a local instance.

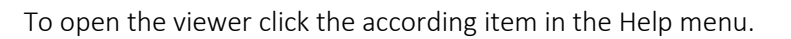

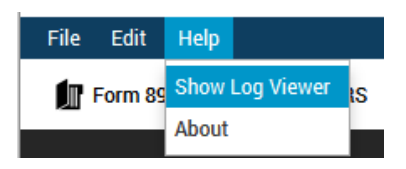

**4**

#### <span id="page-3-4"></span>Update Check

During startup, provided that the application can connect to the internet, a connection to <http://www.section11.ch/update/version.json> is established to check, if a new version is available.

A notification is shown in case a new version is available for download.

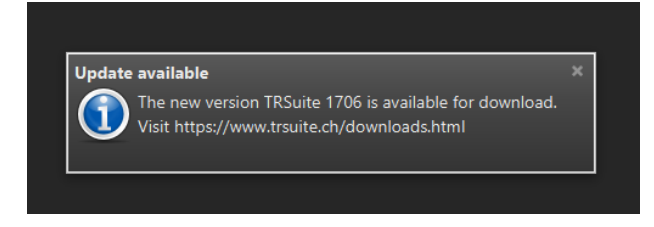

The check can be de-/activated in the master data dialog by setting the following check box:

Check for software updates during startup

Default Value is: off

## <span id="page-4-0"></span>Support for Password Protected Excel Files

Release 1704 supports the import of password protected Excel-Files. If the program detects a protected file, the user is asked for the password.

# <span id="page-4-1"></span>FATCA/IDES module

#### <span id="page-4-2"></span>NIL Report Generator

The NIL Report Generator is the built-in functionality to generate a NIL Report for multiple reporting financial institutions.

### <span id="page-4-3"></span>Validation

Better validation for FilerCategory entity in case a Sponsor is added.

## <span id="page-4-4"></span>CRS module

### <span id="page-4-5"></span>Multi-ReportingFI Support

TRSuite now supports the generation of CRS reports for multiple FIs. A new Tab "Reporting FI" is introduced

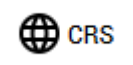

**BR** Parrying

This file requires a password rd:  $\sqrt{\phantom{a}}$ 

**5**

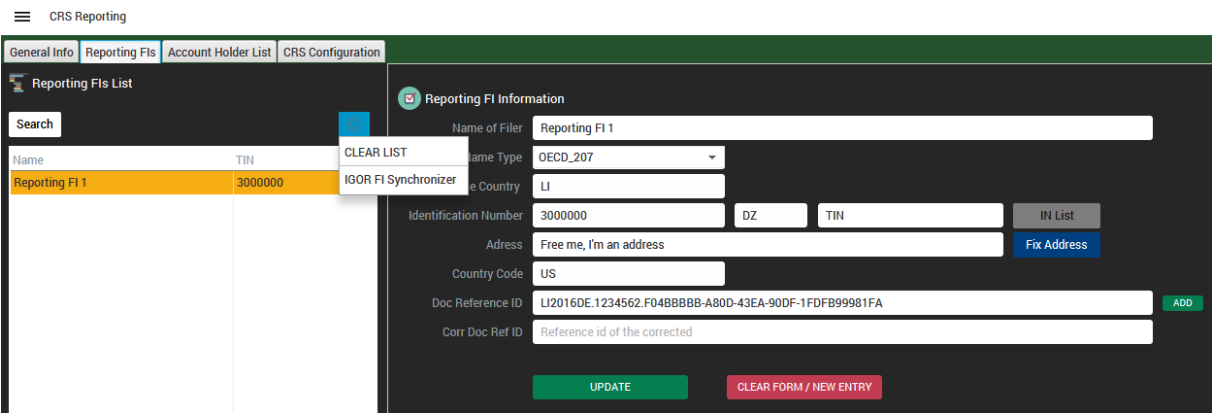

#### <span id="page-4-6"></span>Configurable excel templates

The most commonly used function to load data into TRSuite is to use the provided or a customized Excel template. The template can now be fully configured by the end-user.

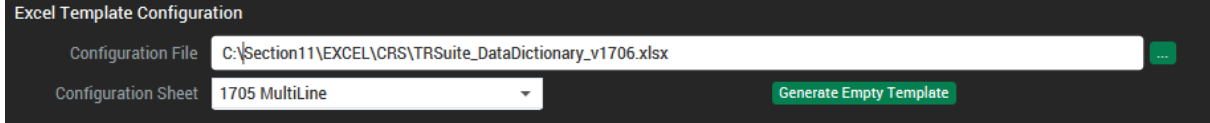

A standard data dictionary and two templates are delivered with the product.

#### <span id="page-4-7"></span>Enhanced Statistics

The statistics section additional displays the number of different residence country codes. The tooltip of the countries gauge shows a list of the countries.

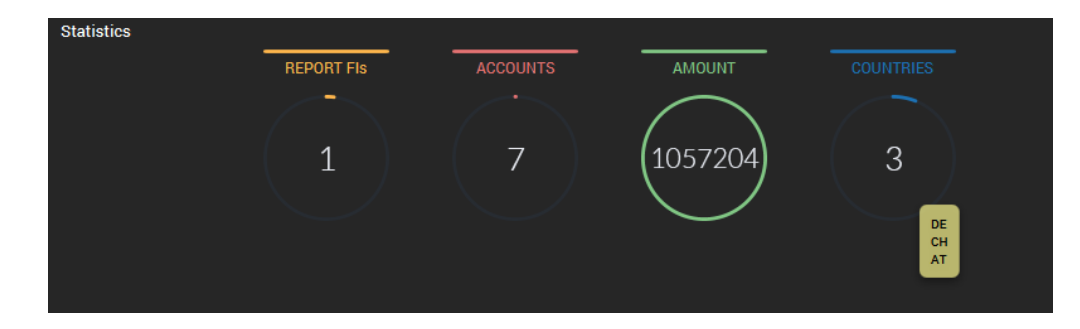

### <span id="page-5-0"></span>IGOR Synchronizer

NOTE: This section is only of interest, if you are reporting to the jurisdiction of Guernsey

The Information Gateway Online Reporter (IGOR) is a system which enables financial institutions to submit to the States of Guernsey Income Tax Office the data required under the obligations placed upon them by legislation such as the US Foreign Account Tax Compliance Act (FATCA).

The IGOR Reporting FI Synchronizer dialog enables the user to maintain all off his reporting FIs from within the tool, based on the entered reporting FIs.

#### <span id="page-5-1"></span>Country Split and Save

The Split and Save method splits the current CRS report based on the entered residence country codes of the account holder into individual files (one per country). Message Reference und Document Reference IDs are (re-)generated during the export.

#### <span id="page-5-2"></span>CRS module AT

CRS Reporting in Austria requires the reporting financial institutions to upload and download files to the FinanzOnline portal via web service. The following learning nugget demonstrates how this can be easily done with TRSuite[: https://www.youtube.com/watch?v=QSIvXOaQZ5Y](https://www.youtube.com/watch?v=QSIvXOaQZ5Y)

# <span id="page-5-3"></span>Fixes

#### <span id="page-5-4"></span>Support for Small Screen Resolutions

In case of a small screen resolutions some parts of the application were not reachable. Now scrollbars appear and allow scrolling within the application

# <span id="page-5-5"></span>Known Issues and Problems

none

**6**